### **STEP-BY -STEP GUIDE FOR PARENTS**

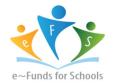

Getting Started with e-Funds for Springfield Platteview Community Schools

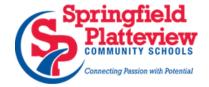

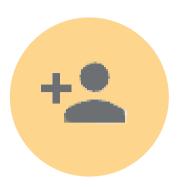

# **CREATING A NEW ACCOUNT**

- 1. Visit the following website: <a href="https://payments.efundsforschools.com/v3/districts/55308">https://payments.efundsforschools.com/v3/districts/55308</a>
- 2. Click on Create an Account
- 3. Provide Requested Information
- 4. Click Create Account

#### ADDING STUDENTS

- 1.Log into your account
- 2. Select Manage Students Under Manage Account
- 3.Enter Student Last Name and Student ID# that was included on the bottom of the letter that you received about PowerSchool
- 4. Select Add Student(s)
- 5. Repeat steps 2-4 to add additional students

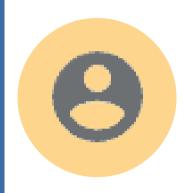

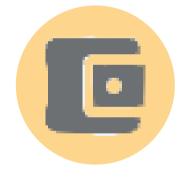

# **PAYMENT INFORMATION**

- 1. Log into your account
- 2. Select Payment Methods under Payment Settings
- 3. Select New Credit Card or New Direct Debit to add new payment information
- 4. After entering all required information, read Consent and select ADD to save information

### **MAKE A PAYMENT**

- 1. Select type of payment
- 2. Select student
- 3. Enter payment amount for your student(s)
- 4. Select Begin Checkout
- 5. Chose payment method or enter new method
- 6. Review items and total
- 7. Select Pay Now

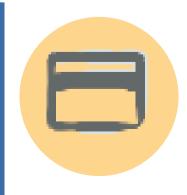